# RLDATIX RISKMAN QUICK REFERENCE GUIDE USER MANAGEMENT (Network Logins)

#### Contents

| Introduction                                                       | 3  |
|--------------------------------------------------------------------|----|
| What are User Templates?                                           | 4  |
| How do I create a new Template?                                    | 4  |
| To create a Template                                               | 6  |
| How do I modify an existing template?                              | 15 |
| How do I apply changes to templates to all users on that template? | 16 |
| How do I delete a template?                                        | 19 |
| Deleting a Template                                                | 19 |
| Bulk Actions                                                       | 21 |
| The Move function                                                  | 21 |
| The Import function                                                | 22 |
| Modifying the Field & Section Labels/Colours on a Register Form    | 24 |
| To modify a Section Title/Colour or Background Colour              | 28 |

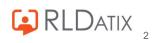

# Introduction

This reference guide is aimed at Managers or Administrators who will be responsible for managing the User Templates in RiskMan. This guide is used in conjunction with the respective **RiskMan User Permissions Descriptions Guides** which can be accessed from *Help* 

-> Reference Guides

**Note:** Some of the naming conventions used in this document may not be the same as the ones in your RiskMan system; however the concepts will still apply

# CRLDatix RISKMAN QUICK REFERENCE GUIDE TO USER TEMPLATES What are User Templates?

User Templates define the field settings, user permissions and in some cases restrictions a user will have access to in RiskMan. Each user will be assigned a user template in the Registers that they have permission to e.g. Incidents, Feedback, Risks or Quality Activities Users who self register in RiskMan will automatically be assigned the basic level template **"Default"** against the General and Register as well as any other Registers they are automatically granted permission to e.g. Incidents, Risk, and Quality Activities. In some organisations a user may only have permission to the Risk Register and/or Quality Activity Register once the Administrator has activated them under those specific User Profiles The templates created under any of the tabbed sections of the User Templates are unique to that Register; so a user can be assigned a different template in their Register specific User Profiles **Note:** The **"Default"** template cannot be renamed or removed from the Template list. This template is usually assigned at the staff entry level. If self registration is turned on in your RiskMan, any user who self

registers will be assigned the 'Default" template in the applicable Registers

## How do I create a new Template?

To create a new Template you will need to navigate to the *Administration -> User Permissions -> User Templates* page

| 👌 🕥 My Work      | space   Man | agement   Administrati | on   Repo    | orts   Help   <mark>Log O</mark> | ut            | USER: S      | y <mark>stem Manager (</mark> Manage |
|------------------|-------------|------------------------|--------------|----------------------------------|---------------|--------------|--------------------------------------|
| General          | Incident    | Quality Activity       | Risk         | Feedback                         |               |              |                                      |
|                  |             | Use                    | er Temp      | olates (Genera                   | al)           |              |                                      |
| Select Template: |             | ▼ Note                 | : Users coun | ts include Feedback.             | Save Template | New Template | Delete Template                      |

The User Templates page is made up of tabbed sections. Each tabbed section represents the Registers that you have available in your RiskMan e.g. Incidents, Feedback, Risks, Quality Activities; with an additional non-register specific tab called **General**. Depending on your permissions you may see all tabs or just some of these tabs

The General Templates are used to assign User permissions that are common across all Registers and the Administrative Permissions. Individual Templates are created under each of the Register tabs and are independent of each other.

This means that

• If you create an **Accountable Executive** template under the **Risk** tab, this template name will not be available under any of the other Register tabs. If you want this template available under one or more of the other Registers you will need to create it under the respective Register

• If you create a **Line Manager** template under the **General** tab, it will not be available under any of the Register templates unless it is created under these

Each template will comprise some or all of the following sections

- **Template Identification** Name of the template; ability to base a template on an existing one; nominated start page (the page a user sees when they first logon to RiskMan)
- **Restriction Details** Entry/Update and Reporting Restrictions that are common throughout the Registers e.g. Region/Site & Campus/Location restrictions. Selection from this section will only be saved for templates under the General tab
- **Specific Restrictions** (<u>not available</u> under the **General** tab) Entry/Update and Reporting Restrictions that are specific to that register e.g. Journal Type Restrictions
- **Field Settings** (<u>not available</u> under the **General** tab) Specifies the status of a field e.g. Don't Display, Entry Required, Read Only, Optional Entry on a specific Register.
- User Permissions Specifies the users' permissions that are either common across all registers e.g. Administrative permissions (this is done under the **General** tab) or specific to a Register

## To create a Template

- 1. Click on the **Register 1** tab you want to create the template under e.g. **General**
- 2. Press the New Template 2 button

| General Incident Risk Fee                                  | dback                                                        |                                                  |                 |
|------------------------------------------------------------|--------------------------------------------------------------|--------------------------------------------------|-----------------|
|                                                            | User Templates (General)                                     | 2                                                |                 |
| Select Template: New Template                              | ~                                                            | Save Template New Template                       | Delete Template |
|                                                            |                                                              | Base this template on:                           |                 |
| mplate Identification                                      |                                                              |                                                  |                 |
| nplate Name (User Type): Default                           | 3                                                            | 4 Start Page: Incide                             | nt Entry        |
| you are editing an existing template, you canno            | t change the name.                                           |                                                  |                 |
|                                                            | strictions in this section are shared between all modules.)  |                                                  |                 |
| Restrictions in this area have any selected items.         |                                                              |                                                  |                 |
|                                                            |                                                              |                                                  |                 |
| try/Update Restrictions<br>Facility Restriction:           | Location Restriction:                                        |                                                  |                 |
|                                                            | 71                                                           |                                                  |                 |
| Cabell Huntington                                          | ÷.                                                           | <b>*</b>                                         |                 |
|                                                            |                                                              |                                                  |                 |
|                                                            | Filter List                                                  |                                                  |                 |
| porting Restrictions                                       |                                                              |                                                  |                 |
| Facility Restriction:                                      | Location Restriction:                                        |                                                  |                 |
|                                                            | *                                                            | *                                                |                 |
| Cabell Huntington<br>Acacia Private                        |                                                              |                                                  |                 |
| Eucalyptus Lodge<br>test'test                              |                                                              |                                                  |                 |
| Wattle Private                                             |                                                              |                                                  |                 |
| Begonia Day Surgery<br>No one                              |                                                              |                                                  |                 |
| Riverside                                                  |                                                              |                                                  |                 |
|                                                            | •                                                            | ¥                                                |                 |
|                                                            | Filter List                                                  |                                                  |                 |
| Aggregate Restriction:                                     | Specialty Restriction:                                       | Service Restric                                  | tion:           |
|                                                            |                                                              |                                                  |                 |
| Administrative Services<br>Ambulatory & Community Services | Acute Aged Care Service<br>Allergy, Immunology & Respiratory | Aged Care Services.<br>Aged Psychiatry Services. |                 |
| carpark                                                    | Anaesthetics                                                 | Allied Health                                    |                 |
| Finance<br>Human Resources                                 | BES<br>Burns                                                 | Anatomical Pathology<br>Biomedical Engineering   |                 |
| Information Technology Services                            | Cardiology                                                   | Cardiovascular & Respiratory D                   | irectorate      |
| Medical Services<br>Nursing Services                       | Cardiothoracic surgery                                       | Community and Ambulatory                         |                 |
|                                                            | Clinical Haematology                                         | Emergency Medicine                               |                 |

#### Example: Creating a template under the General Tab

- 3. Enter the name of your template in the **Template Name (User Type) 1** field
- If the template is to be based on an existing template, select the template from the Base this template on ④ list

The **Restriction Details** (only under the General tab), **Specific Restrictions** (where applicable), **User Permissions** and **Field Settings** (where applicable) of that template will be applied to your new template

If you are creating a template under the **Incident** or **General** tab, you will have the option to select the default **Start Page 4** the user will see when they first logon to RiskMan if they are

assigned to this template e.g. for Line Managers this might be the "Entered Incidents" page; for Executives this might be the "My Reports" page; for Risk Managers this might be the "Inbox" page

6. For all Registers except for the General tab, the Restriction Details I will not be saved with the template. If you apply these restrictions under the General Tab and that template is applied to a user in the User Profiles, that user will be restricted across <u>ALL</u> Registers. In most cases these restrictions will be applied at the User profile level. If you do want to include these restrictions in the General User Template the following describes the restrictions:

**Entry/Update Restrictions:** If the users on this template can only enter or update Register items based on Region/Site and/or Campus/Location restrictions, select accordingly. To select more than one item in a list hold your **CTRL** button and click on the list items

**Reporting Restrictions:** If the users on this template have access to running Register Reports based on Region/Site and/or Campus/Location restrictions, select accordingly. To select more than one item in a list hold your **CTRL** button and click on the list items

For Register Templates only, are there any Specific Restrictions 

 applied to the users on this template. If so highlight as required

| All restriction Details 6                                                                                                    | ions in this section are shared between all modules.)                               |                                                                                                    |
|----------------------------------------------------------------------------------------------------|-------------------------------------------------------------------------------------|----------------------------------------------------------------------------------------------------|
| Restrictions in this area have any selected items.                                                                                   |                                                                                     | 6                                                                                                    |
| try/Update Restrictions                                                                                                    |                                                                                     |                                                                                                    |
| Facility Restriction:                                                                                                    | Location Restriction:                                                               |                                                                                                    |
| Cabell Huntington                                                                                                    |                                                                                     |                                                                                                    |
|                                                                                                    | Filter List                                                                         |                                                                                                    |
| porting Restrictions                                                                                                    |                                                                                     |                                                                                                    |
| Facility Restriction:                                                                                                    | Location Restriction:                                                               |                                                                                                    |
| Cabell Huntington<br>Acacia Private<br>Eucalyptus Lodge<br>test'test<br>Wattle Private<br>Begonia Day Surgery<br>No one<br>Riverside |                                                                                     | *                                                                                                    |
| Aggregate Restriction:                                                                                                    | Filter List Specialty Restriction:                                                  | Service Restriction:                                                                                                 |
| Administrative Services<br>Ambulatory & Community Services<br>carpark<br>Finance                                                     | Acute Aged Care Service<br>Allergy, Immunology & Respiratory<br>Anaesthetics<br>BES | Aged Care Services.<br>Aged Psychiatry Services.<br>Allied Health<br>Anatomical Pathology                            |
| Human Resources<br>Information Technology Services<br>Medical Services<br>Nursing Services                                           | Burns<br>Cardiology<br>Cardiothoracic surgery<br>Clinical Haematology               | Biomedical Engineering<br>Cardiovascular & Respiratory Directorate<br>Community and Ambulatory<br>Emergency Medicine |
| Psychiatry                                                                                                    | <ul> <li>Colorectal and General Surgery</li> </ul>                                  | <ul> <li>Engineering</li> </ul>                                                                                      |

Example: Specific Restrictions for the Incident Templates

| Specific Restrictions                                                                                                    | (Restrictions in this section are specific to the register.) | Buik Actions Save Template                                                                                         | New remplate Delete remplat |
|----------------------------------------------------------------------------------------------------|--------------------------------------------------------------|----------------------------------------------------------------------------------------------------|-----------------------------|
| Entry/Update Restrictions  Show only "Alerted" Quality items i Activity invo                                                                                                    | n Inbox. 🧿<br>Jived Restriction:                             |                                                                                                    |                             |
| Quality Improvement<br>Standards Compliance<br>Audit / Survey Schedul<br>Audit / Survey                                                                                                   | er                                                           |                                                                                                    |                             |
| (Sub-report) Associate<br>(Sub-report) Classificia<br>(Sub-report) Evidence<br>(Sub-report) Findings<br>(Sub-report) Forum<br>(Sub-report) Journals<br>(Sub-report) Risk<br>Actions - All |                                                              | lask<br>Further Action<br>Internal Notification<br>Correspondence Received<br>Correspondence Sent<br>Meeting Notes |                             |

#### **Example:** Specific Restrictions for the **Quality Activity** Templates

| Specific Restri | (Restrictions in this section are specific to the                                                                                                    | register.)                                                                                      |
|-----------------|----------------------------------------------------------------------------------------------------|-------------------------------------------------------------------------------------------------|
| Entry/Update    | Restrictions<br>"Alerted" Risk items in Inbox. ②<br>Risk Level Restriction:                                                                                                    |                                                                                                 |
|                 | Enterprise Risk                                                                                                    | L3                                                                                              |
| Reporting Res   | Trictions<br>"Alerted" Risk items in Reports.<br>Risk Level Restriction:                                                                                                    |                                                                                                 |
|                 | Enterprise Risk<br>Local Risk<br>Project Risk                                                                                                    |                                                                                                 |
|                 | Restrict to these Reports:                                                                                                    | Restrict to these Journal Types:                                                                |
|                 | (Sub-Report) Actions A4L<br>(Sub-Report) Associated Incidents A4L<br>(Sub-Report) Catalysts A4P<br>(Sub-Report) Consequences A4L<br>(Sub-Report) Consequences A4L<br>(Sub-Report) Controls A4L<br>(Sub-Report) Source of Assurance A4L<br>Comprehensive Custom Report | General Comments<br>Action Required<br>Risk Review<br>Control Review<br>Discussion with Insurer |

Example: Specific Restrictions for the Risk Register Templates

| Specific Restrict | ions (Restrictions in this se                                                                                                    | ction are specific to the register.) |                                                 |  |
|-------------------|----------------------------------------------------------------------------------------------------|--------------------------------------|-------------------------------------------------|--|
| Entry/Update R    | estrictions<br>Alerted" Feedback items in Inbox. ②<br>Type of feedback Restriction:                                                                                                    |                                      |                                                 |  |
|                   | Complaint<br>Compliment<br>Suggestion                                                                                                    | •                                    |                                                 |  |
| Reporting Restr   | Alerted" Feedback items in Reports. 😨<br>Type of feedback Restriction:                                                                                                    | *                                    |                                                 |  |
|                   | Complaint<br>Compliment<br>Suggestion                                                                                                    | •                                    |                                                 |  |
|                   | Restrict to these Reports:                                                                                                    |                                      | Restrict to these Journal Types:                |  |
|                   | (Sub-Report) Actions<br>(Sub-Report) Associated Risks<br>(Sub-Report) Feedback Items<br>(Sub-Report) Journal<br>Actions (All)<br>Actions (Completed)<br>Actions (Not Achievable)<br>Actions (Open)<br>Actions (Overdue) | •                                    | Action'required<br>Correspondence<br>File Notes |  |

**Example:** Restriction Details for the **Feedback** Templates.

#### For each Register

- Highlight the specific Entry/Update or Reporting field restrictions that relate to that Register Template
- Show Only "Alerted" <Register> In Inbox: This option should <u>only</u> be checked if the users on this template have access to the respective Register Inbox (e.g. Risk/Quality Managers, Consumer Advocates) and should only see the respective Register items they have been alerted to
- Show Only "Alerted" <Register> In Reports: This option should only be checked if the users on this template have access to the respective Register Reports (e.g. Risk/Quality Managers, Executives, Line Managers) and should only report on the Register items they have been alerted to

**Note:** Care should be taken when adding restrictions as they may be different for individual users on this template. These restrictions can be done via the User Profiles. However, if restrictions are included in a template, when applying templates in the User Profiles page, <u>ONLY</u> the respective "**Restrict to these Reports**" and "**Restrict to these Journal Types**" restrictions will be applied. To update the other restrictions for users on that template you will need to use Apply Template Changes. Refer to the section "**How do I apply changes to templates to all users on a template**"

- 8. For each Register template (not applicable to General), you will be required to specify which fields *i* a user assigned to that template is required to complete, based on their role within your organisation. Fields can have one of 4 statuses
  - Don't Display Not required in this template
  - Entry Required Mandatory for users on this template to enter/select data into this field
  - **Optional Entry** Optional for users on this template to enter/select data into this field
  - **Read Only** Visible for users on this template for information purposes only. The user will not be able to enter or edit data in this field

If all fields in a specific section are not required, click on the "Hide <section name> section" (3) check box

| ÅAnonymous?                    | Entry Require 🗸                |                    |                 |
|--------------------------------|--------------------------------|--------------------|-----------------|
| Who is providing the feedback? | Dont Display<br>Entry Required | AOrganisation name | Entry Require 💙 |
| Client ID number               | Optional Entry 너<br>Read Only  | 2                  |                 |
| <sup>40</sup> First name       | Entry Require 💙                | Asurname           | Entry Require 💙 |
| Date of birth                  | Optional Entry 💙               |                    |                 |
| RGender                        | Optional Entry 💙               |                    |                 |
| Gender - portal field          | Dont Display 💙                 |                    |                 |

| GIncident involved       | Entry Require 💙  | 0         |                |
|--------------------------|------------------|-----------|----------------|
| Who is affected?         | Optional Entry 🗸 |           |                |
| Client ID number         | Entry Require 💙  |           |                |
| GType of worker          | Entry Require 🗸  |           |                |
| GType of employment      | Entry Require 👻  |           |                |
| APartner organisation    | Entry Require 🗸  |           |                |
| Goccupation              | Entry Require 💙  |           |                |
| GFirst name              | Entry Require 💙  | Linitials | Dont Display 💙 |
| GSurname                 | Entry Require 💙  |           |                |
| GIs this client a minor? | Entry Require 💙  |           |                |
| GDate of birth           | Optional Entry 🗸 | LAge      | Dont Display 💙 |
| Gender                   | Entry Require 💙  |           |                |

#### Example: Field Settings for an Incident Template

|                                             |                    |                    | Hide Person providing feedback Sec |
|---------------------------------------------|--------------------|--------------------|------------------------------------|
| Anonymous?                                  | Entry Require 💙 🍞  |                    |                                    |
| <sup>4</sup> Who is providing the feedback? | Entry Require 🖌    | AOrganisation name | Entry Require 💙                    |
| Client ID number                            | Optional Entry 💙   |                    |                                    |
| GFirst name                                 | Entry Require 💙    | Surname            | Entry Require 💙                    |
| Date of birth                               | Optional Entry 🐱   |                    |                                    |
| Gender                                      | Optional Entry 🐱   |                    |                                    |
| Gender - portal field                       | Dont Display 🗸     |                    |                                    |
| Preferred mode of contact                   | Optional Entry 🗸   |                    |                                    |
| Address                                     | Optional Entry 🗸 😽 |                    |                                    |
| Suburb / City                               | Optional Entry 💙   |                    |                                    |
| State                                       | Optional Entry 💙   |                    |                                    |

#### Example: Field Settings for a Quality Activity Template

| A Details           |                    |                   | Hide Details Section: |
|---------------------|--------------------|-------------------|-----------------------|
| ARisk Name          | Optional Entry 👻 👩 |                   |                       |
| Summary Description | Optional Entry 🗸   |                   |                       |
| Status              |                    |                   |                       |
| ARisk Status        | Optional Entry 💙   |                   |                       |
| Date Opened         | Optional Entry 🐱   | ANext Review Date | Optional Entry 🗸      |
| GReminder Period    | Optional Entry 💙   | AReminder Date    |                       |
| ADate Closed        | Optional Entry     |                   |                       |

#### Example: Field Settings for a Risk Register Template

|                                           |                    |                    | Hide Person providing feedback Section: |
|-------------------------------------------|--------------------|--------------------|-----------------------------------------|
| Anonymous?                                | Entry Require 💙 🍞  |                    |                                         |
| ${ m \AA}$ Who is providing the feedback? | Entry Require 💙    | AOrganisation name | Entry Require 💙                         |
| Client ID number                          | Optional Entry 💙   |                    |                                         |
| AFirst name                               | Entry Require 💙    | ASurname           | Entry Require 💙                         |
| BDate of birth                            | Optional Entry 🗸   |                    |                                         |
| Gender                                    | Optional Entry 💙   |                    |                                         |
| Gender - portal field                     | Dont Display 💙     |                    |                                         |
| GPreferred mode of contact                | Optional Entry 🗸   |                    |                                         |
| Address                                   | Optional Entry 🗸 😽 |                    |                                         |
| GSuburb / City                            | Optional Entry 🗸   |                    |                                         |
| Astate                                    | Optional Entry     |                    |                                         |

#### Example: Field Settings for a Feedback Template

 For the fields that involve sub-forms e.g. the Controls on the Risk Template; to set the field settings for the fields in these sub-forms, you will need to click on the respective "Edit RR Controls Permissions" button (refer to example below)

|                                                                                                    |                                                                                 |                               |                                 | Hide Co              | ntrols Section: |
|----------------------------------------------------------------------------------------------------|---------------------------------------------------------------------------------|-------------------------------|---------------------------------|----------------------|-----------------|
| Edit RRContro                                                                                                    | ols Permissions                                                                 |                               | 9                               |                      |                 |
|                                                                                                    |                                                                                 |                               |                                 |                      |                 |
| iskman Page Webpage Dialog                                                                                                    |                                                                                 |                               |                                 |                      |                 |
|                                                                                                    |                                                                                 |                               |                                 |                      | Sav             |
|                                                                                                    |                                                                                 |                               |                                 |                      |                 |
| 2                                                                                                    |                                                                                 |                               |                                 |                      | -               |
| Controls                                                                                                    |                                                                                 |                               | ill be set is show to service a |                      | Tdaatifa baarab |
| escribe the processes, policies ar                                                                                                    |                                                                                 |                               |                                 | reduce this Risk.    | Identify how th |
| escribe the processes, policies ar                                                                                                    | Risk, and when it v                                                             |                               |                                 | reduce this Risk.    | Identify how th |
| escribe the processes, policies ar<br>ontrol is expected to reduce this                                                                                         | Risk, and when it v<br>Optional                                                 |                               |                                 |                      | •               |
| escribe the processes, policies ar<br>ontrol is expected to reduce this<br><b>Control</b>                                                                       | Risk, and when it v<br>Optional<br>Optional                                     |                               | mented                          |                      |                 |
| escribe the processes, policies ar<br>ontrol is expected to reduce this<br><b>Control</b><br><b>Control Hierarchy</b>                                           | Risk, and when it v<br>Optional<br>Optional<br>Optional                         |                               | mented                          | Optional             |                 |
| escribe the processes, policies ar<br>ontrol is expected to reduce this<br>Control<br>Control Hierarchy<br>Control Cost                                         | Risk, and when it v<br>Optional<br>Optional<br>Optional<br>Optional             | was initially imple<br>•<br>• | mented<br>Effective Date        | Optional             |                 |
| escribe the processes, policies ar<br>ontrol is expected to reduce this<br>Control<br>Control Hierarchy<br>Control Cost<br>Last Reviewed By                     | Risk, and when it v<br>Optional<br>Optional<br>Optional<br>Optional<br>Optional | was initially imple<br>•<br>• | mented<br>Effective Date        | Optional             |                 |
| escribe the processes, policies ar<br>ontrol is expected to reduce this<br>Control<br>Control Hierarchy<br>Control Cost<br>Last Reviewed By<br>Last Reviewed On | Risk, and when it v<br>Optional<br>Optional<br>Optional<br>Optional<br>Optional | was initially imple           | mented<br>Effective Date        | Optional<br>Optional | Identify how th |

10. For the Register Templates under the **User Permissions 9** section is a list of categorised permissions to RiskMan.

The User Permissions under the General tab are permissions that are either non-Register specific e.g. Administrative Permissions or permissions common across all registers e.g. can bookmark entries

The User Permissions under the individual register tabs will be Register specific

**Note:** A description of these permissions is available in the respective RiskMan User Permissions Description Guides.

#### ions

| User | Permissions                                                      |
|------|------------------------------------------------------------------|
|      | Basic Permissions                                                |
|      | Can "Bookmark" entries                                           |
|      | Can view Reminders                                               |
|      | Can use the "Contact Riskman" (developers) link on the Help menu |
|      | Can edit own Line Managers                                       |
|      | Can bypass manager selection                                     |
|      | Can Not be the target of a Distribution List on item entry       |
|      | Can Not be selected as their Manager by a user                   |
|      | Can see personal email log on menu                               |
|      | <u>MyDetails</u>                                                 |
|      | Can change own password.                                         |
|      | Can modify own sites (if enabled in Global Settings)             |
|      | Can change display name                                          |
|      | Can change contact number                                        |
|      | Can change mobile number                                         |
|      | Can change email address                                         |
|      | Can change alternate email address                               |
|      | Can change own position                                          |
|      |                                                                  |

#### Example: User Permissions under the General tab

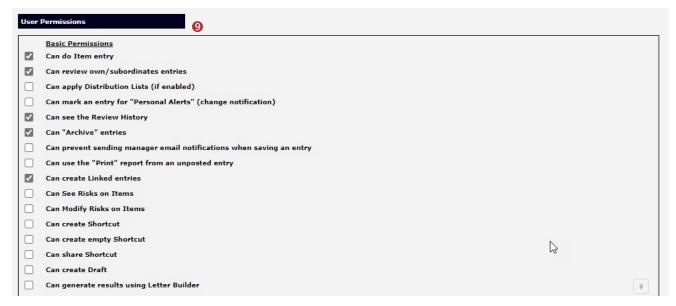

#### Example: User Permissions under the Incident tab

| User | Permissions (9)                                                      |   |
|------|----------------------------------------------------------------------|---|
|      | Basic Permissions                                                    |   |
|      | Can do Item entry                                                    |   |
|      | Can review own/subordinates entries                                  |   |
|      | Can apply Distribution Lists (if enabled)                            |   |
|      | Can mark an entry for "Personal Alerts" (change notification)        |   |
|      | Can see the Review History                                           |   |
|      | Can "Archive" entries                                                |   |
|      | Can prevent sending manager email notifications when saving an entry |   |
|      | Can use the "Print" report from an unposted entry                    |   |
|      | Can create Linked entries                                            | G |
|      | Can create Shortcut                                                  |   |
|      | Can create empty Shortcut                                            |   |
|      | Can share Shortcut                                                   |   |
|      | Can create Draft                                                     |   |
|      | Can generate results using Letter Builder                            |   |

#### Example: User Permissions under the Quality Activity tab

|   | Basic Permissions                                                    |    |  |
|---|----------------------------------------------------------------------|----|--|
|   | Can do Item entry                                                    |    |  |
|   | Can review own/subordinates entries                                  | Ν  |  |
|   | Can apply Distribution Lists (if enabled)                            | 63 |  |
|   | Can mark an entry for "Personal Alerts" (change notification)        |    |  |
| ) | Can see the Review History                                           |    |  |
| ) | Can "Archive" entries                                                |    |  |
| ) | Can prevent sending manager email notifications when saving an entry |    |  |
|   | Can use the "Print" report from an unposted entry                    |    |  |
| ) | Can create Linked entries                                            |    |  |
| ) | Can create Shortcut                                                  |    |  |
| ) | Can create empty Shortcut                                            |    |  |
|   | Can share Shortcut                                                   |    |  |
| ) | Can create Draft                                                     |    |  |
| ٦ | Can generate results using Letter Builder                            |    |  |

#### **Example**: User Permissions under the **Risk** tab

| Can do Item entry         Can review own/subordinates entries         Can apply Distribution Lists (if enabled)         Can mark an entry for "Personal Alerts" (change notification)         Can see the Review History         Can "Archive" entries         Can prevent sending manager email notifications when saving an entry         Can use the "Print" report from an unposted entry         Can create Linked entries         Can See Risks on Items         Can Andrify Risks on Items         Can create shortcut         Can create empty Shortcut         Can share Shortcut |   | Basic Permissions                                                    |
|----------------------------------------------------------------------------------------------------|---|----------------------------------------------------------------------|
| Can apply Distribution Lists (if enabled)         Can mark an entry for "Personal Alerts" (change notification)         Can see the Review History         Can "Archive" entries         Can prevent sending manager email notifications when saving an entry         Can use the "Print" report from an unposted entry         Can create Linked entries         Can See Risks on Items         Can create Shortcut         Can create empty Shortcut         Can share Shortcut                                                                                                    |   | Can do Item entry                                                    |
| Can mark an entry for "Personal Alerts" (change notification)         Can see the Review History         Can "Archive" entries         Can prevent sending manager email notifications when saving an entry         Can use the "Print" report from an unposted entry         Can create Linked entries         Can See Risks on Items         Can create Shortcut         Can create empty Shortcut         Can share Shortcut                                                                                                    | ) | Can review own/subordinates entries                                  |
| Can see the Review History<br>Can "Archive" entries<br>Can prevent sending manager email notifications when saving an entry<br>Can use the "Print" report from an unposted entry<br>Can create Linked entries<br>Can create Linked entries<br>Can See Risks on Items<br>Can Modify Risks on Items<br>Can create Shortcut<br>Can create Shortcut<br>Can create empty Shortcut<br>Can share Shortcut                                                                                                    |   | Can apply Distribution Lists (if enabled)                            |
| Can "Archive" entries         Can prevent sending manager email notifications when saving an entry         Can use the "Print" report from an unposted entry         Can create Linked entries         Can See Risks on Items         Can Modify Risks on Items         Can create Shortcut         Can create empty Shortcut         Can share Shortcut                                                                                                    | J | Can mark an entry for "Personal Alerts" (change notification)        |
| Can prevent sending manager email notifications when saving an entry Can use the "Print" report from an unposted entry Can create Linked entries Can See Risks on Items Can Modify Risks on Items Can create Shortcut Can create empty Shortcut Can share Shortcut                                                                                                    | 1 | Can see the Review History                                           |
| Can use the "Print" report from an unposted entry<br>Can create Linked entries<br>Can See Risks on Items<br>Can Modify Risks on Items<br>Can create Shortcut<br>Can create empty Shortcut<br>Can share Shortcut                                                                                                    | ) | Can "Archive" entries                                                |
| Can create Linked entries<br>Can See Risks on Items<br>Can Modify Risks on Items<br>Can create Shortcut<br>Can create empty Shortcut<br>Can share Shortcut                                                                                                    |   | Can prevent sending manager email notifications when saving an entry |
| Can See Risks on Items<br>Can Modify Risks on Items<br>Can create Shortcut<br>Can create empty Shortcut<br>Can share Shortcut                                                                                                    |   | Can use the "Print" report from an unposted entry                    |
| Can Modify Risks on Items<br>Can create Shortcut<br>Can create empty Shortcut<br>Can share Shortcut                                                                                                    |   | Can create Linked entries                                            |
| Can create Shortcut<br>Can create empty Shortcut<br>Can share Shortcut                                                                                                    |   | Can See Risks on Items                                               |
| Can create empty Shortcut<br>Can share Shortcut                                                                                                    |   | Can Modify Risks on Items                                            |
| Can share Shortcut                                                                                                    | 1 | Can create Shortcut                                                  |
|                                                                                                    | 1 | Can create empty Shortcut                                            |
| Can create Draft                                                                                                    |   | Can share Shortcut                                                   |
|                                                                                                    |   | Can create Draft                                                     |

Example: User Permissions under the Feedback tab

11. To save the template, press **Save Template** 

To modify an existing template select Administration -> User Permissions -> User Templates page

- 1. Select the **Register tab 0** you wish to modify
- 2. Select the template from the Select Template 2 list
- 3. Modify the template as required
- 4. Press Save Template 8

**Note:** If you make a change to a template it will not automatically update all users on that template. To update all users on a template refer to the **"How do I apply changes to templates to all users on that template?"** section

|                                                                                                    | Base this template on:           Start Page:         New Incident | •                                                                                                    |                                  | User Templates (Genera                       | I) 🚯          |                 |                 |
|----------------------------------------------------------------------------------------------------|-------------------------------------------------------------------|----------------------------------------------------------------------------------------------------|----------------------------------|----------------------------------------------|---------------|-----------------|-----------------|
| plate Identification plate Name (User Type): Default                                                                                                    | Start Page: New Incident                                          | Select Template:                                                                                                    | Default (155 users)              | ~                                            | Save Template | New Template    | Delete Template |
| Jate Name (User Type): Default     Start Page: New Incident       pu are editing an existing template, you cannot change the name.     Start Page: New Incident                              | shared between all modules.)                                      |                                                                                                    |                                  |                                              | Base this ten | nplate on:      |                 |
| survey     Start Page:     New Incident                                                                                                    | shared between all modules.)                                      | plate Identification                                                                                                    |                                  |                                              |               |                 |                 |
| All restrictions in this section are shared between all modules.)  All restrictions in this section are shared between all modules.)  All restrictions in this area have any selected items. | shared between all modules.)                                      |                                                                                                    |                                  |                                              |               | Start Dage: New | Incident        |
| strictions in this area have any selected items.  y/Update Restrictions Region Restriction:  ommunity ommunity orporate itegrated                                                            |                                                                   | a are colong an exis                                                                                                    | ting template, you cannot change | the name.                                    |               |                 |                 |
|                                                                                                    | Location Restriction:                                             | riction Details                                                                                                    |                                  |                                              |               |                 |                 |
| y/Update Restrictions<br>Region Restriction:<br>Location Restriction:                                                                                                    | Location Restriction:                                             |                                                                                                    | (All restrictions in t           | his section are shared between all modules.) |               |                 |                 |
| Region Restriction:     Location Restriction:       ionmmunity<br>orporate<br>integrated     ionmmunity                                                                                      | Location Restriction:                                             |                                                                                                    | (All restrictions in t           | his section are shared between all modules.) |               |                 |                 |
| Region Restriction:     Location Restriction:       community     Image: Comporate antegrated                                                                                                | Location Restriction:                                             |                                                                                                    | S                                | his section are shared between all modules.) |               |                 |                 |
| orporate<br>ntegrated                                                                                                    |                                                                   | strictions in this area have                                                                                            | any selected items.              | his section are shared between all modules.) |               |                 |                 |
| orporate<br>ntegrated                                                                                                    |                                                                   | estrictions in this area have                                                                                           | any selected items.              |                                              |               |                 |                 |
| ntegrated                                                                                                    |                                                                   | strictions in this area have                                                                                            | any selected items.              |                                              |               |                 |                 |
|                                                                                                    |                                                                   | estrictions in this area have<br><u>y/Update Restriction:</u><br>Region<br>Community                                    | any selected items.              |                                              | ^             |                 |                 |
|                                                                                                    |                                                                   | strictions in this area have<br>y/Update Restriction:<br>Region<br>ommunity<br>orporate                                 | any selected items.              |                                              | ^             |                 |                 |
|                                                                                                    |                                                                   | strictions in this area have<br>y/Update Restriction:<br>Region<br>ommunity<br>orporate<br>itegrated                    | any selected items.              |                                              | ^             |                 |                 |
|                                                                                                    |                                                                   | estrictions in this area have<br><u>ry/Update Restriction</u> :<br><b>Region</b><br>Community<br>Corporate<br>ntegrated | any selected items.              |                                              | ^             |                 |                 |

# How do I apply changes to templates to all users on that template?

Note: Available in September (2012) SR 11 or above

To apply the changes you have made to templates, navigate to the Administration -> User

Permissions -> Apply Template Changes page

- 1. Select the **Register 0** the template was modified under
- 2. Check the templates 2 that you wish to update

Note: If the template does not exist in the list it means that there are no users assigned to that template

- 3. Check mark the sections 3 of the template that you modified
- Press the respective Apply the Template Changes 4 or Reset 4 button (depending on the Register page you have displayed)
  - All users on that template will be updated
- 5. Repeat steps 2-4 if you wish to apply different template changes to another template under the same Register
- 6. Repeat steps 1-4 if you wish to apply template changes under another Register

| be undone. You may make these changes as often as r<br>to this page should be restricted to RiskMan Administri | er type. Please note that any individual settings for items<br>required. All changes are specific to the selected Register<br>ators only.                                                                                                    |
|----------------------------------------------------------------------------------------------------|----------------------------------------------------------------------------------------------------|
| to this page should be restricted to RiskMan Administri                                                        | ators only.                                                                                                    |
|                                                                                                    |                                                                                                    |
|                                                                                                    |                                                                                                    |
|                                                                                                    |                                                                                                    |
|                                                                                                    |                                                                                                    |
|                                                                                                    |                                                                                                    |
|                                                                                                    |                                                                                                    |
|                                                                                                    |                                                                                                    |
|                                                                                                    |                                                                                                    |
|                                                                                                    |                                                                                                    |
|                                                                                                    |                                                                                                    |
|                                                                                                    |                                                                                                    |
|                                                                                                    |                                                                                                    |
|                                                                                                    |                                                                                                    |
|                                                                                                    |                                                                                                    |
| red across all registers.)                                                                                     |                                                                                                    |
|                                                                                                    |                                                                                                    |
| Location Restriction:                                                                                          |                                                                                                    |
|                                                                                                    |                                                                                                    |
|                                                                                                    |                                                                                                    |
| Location Restriction:                                                                                          |                                                                                                    |
| Physical location Restriction:                                                                                 | Program Restriction:                                                                                                    |
|                                                                                                    |                                                                                                    |
| settings:                                                                                                    |                                                                                                    |
|                                                                                                    |                                                                                                    |
|                                                                                                    |                                                                                                    |
| template page where you give permission to allow peop                                                          |                                                                                                    |
|                                                                                                    | ion can be dangerous to your setup. Modifying restrictions<br>use difficulty administering RiskMan.NET, and would re-<br>e type selected above) adopt those settings from the te<br>red across all registers.)<br>Location Restriction:<br>Location Restriction:<br>Physical location Restriction: |

**Example:** Apply Template Changes page for General

B

| <b>O Apply Complete Changes (Risk)</b> The propose of this page is to allow you to copy settings for a specific user template to ALL users of that user type. Please note that any individual settings for items you select to complete the selected Register. Access to the selected Register. (a) I any individual settings for a specific user template to ALL users of that user type. Please note that any individual settings for items you select to complete the selected Register. (a) I default (17 Users) (a) I default (17 Users) (b) I default (17 Users) (c) I default (17 Users) (c) I d         | eneral                                                                                                    | Incident                          | Quality Activity                | Risk                                    | Feedback                                  |                                                                                                    |
|----------------------------------------------------------------------------------------------------|----------------------------------------------------------------------------------------------------|-----------------------------------|---------------------------------|-----------------------------------------|-------------------------------------------|----------------------------------------------------------------------------------------------------|
| Iost, and the changes cannot be undone. You may make these changes as often as required. All changes are specific to the selected Register.         Access to this page should be restricted to RiskMan Administrators only.         User         Administrator (5 Users)         © Obfault (17 Users)         © Obfault (17 Users)         © Obfault (17 Users)         © Obfault (17 Users)         © Obfault (17 Users)         © Obfault (17 Users)         © Obfault (17 Users)         © Obfault (17 Users)         © Obfault (17 Users)         © Obfault (10 Users)         Total users: 25         Rest individual restriction settings:         PLASE BE CARFUL. Selecting settings from this section can be dangerous to your setup. Modifying restrictions on Site specific users may allow privacy breaches. Adding restriction         Administrators may cause difficulty administering NisMtan.NET, and would require developer correction.         Selecting the settings below will make all users (of the type selected above) adopt those settings from the template.         Specific Restrictions       (Restrictions in this section are specific to the register.)         Entry/Update Restrictions       (Restrictions in this section are specific to the register.)         Entry/Update Restrictions       (Restrictions)         Show only "Alerted" Nisk items in Inbox: @       (Restrict to these Reports:                                                                                                    |                                                                                                    |                                   |                                 | • Арр                                   | ly Templa                                 | te Changes (Risk)                                                                                                    |
| User<br>Type:       Administrator (3 Users)         CLO (1 Users)       Orfank (17 Users)         Defauk (17 Users)       O         O HIS Template with posting (1 Users)       Total users: 23         Reset all individual field settings:       (PLASS BE CARPUL, Selecting settings from this section can be dangerous to your setup. Modifying restrictions on Site specific users may allow privacy breaches. Adding restriction         Statusers: 23       Reset all individual field settings:         PLASS BE CARPUL, Selecting settings from this section can be dangerous to your setup. Modifying restrictions on Site specific users may allow privacy breaches. Adding restriction         Statusers: 25       Reset all individual field settings:         Image: 2000 content of the set of the type selected above) adopt those settings from the template.         Specific Restrictions       (Restrictions in this section are specific to the register.)         Entry/Update Restrictions       (Restrictions in Inbox: O         Show only "Alerted" Risk items in Inbox: O       (Restriction:         Reset all individual field settings:       Downal Type Restrictions         Reset all individual field settings:       This means all the fields on the template form where you can say "Don't Display", "Handatory" etc.                                                                                                    | , and the change                                                                                                    | es cannot be un                   | done. You may make thes         | e changes as of                         | emplate to ALL use<br>ften as required. A | ers of that user type. Please note that any individual settings for items you select to copy will be<br>Il changes are specific to the selected Register. |
| Type:       Administrator (3 Users)         Default (17 Users)       Image: (1 Users)         OHS Template with posting (1 Users)       Image: (1 Users)         Total users: 25       Reset individual restriction settings:         PLEASE BE CAREFUL, Selecting settings from this section can be dangerous to your setup. Modifying restrictions on Site specific users may allow privacy breaches. Adding restriction administrators may cause difficulty administratoring RiskMan, RT, and would require developer correction.         Selecting the settings below will make all users (of the type selected above) adopt those settings from the template.         Specific Restrictions       (Restrictions in this section are specific to the register.)         Entry/Lupdate Restrictions       (Restrictions in this section are specific to the register.)         Entry/Lupdate Restrictions       (Restrictions: Response)         Show only "Alerted" Risk items in Reports: @       (Restrictions: Response)         Show only "Alerted" Risk items in Reports: @       (Restrict to these Reports: )         Dural Type Restrictions       (Restrict to these Journal Types:         Reset all individual field settings: This means all the fields on the template form where you can say "Don't Display", "Mandatory" etc.                                                                                                    | 271 No.14                                                                                                    |                                   |                                 | trators only.                           |                                           |                                                                                                    |
| Default (17 Users) OHS Template with posting (1 Users) Total users: 23 Reset individual restriction settings: PLEASE SE CAREFUL, Selecting settings from this section can be dangerous to your setup. Modifying restrictions on Site specific users may allow privacy breaches. Adding restriction shutings the settings below will make all users (of the type selected above) adopt those settings from the template. Selecting the settings below will make all users (of the type selected above) adopt those settings from the template. Specific Restrictions (Restrictions in this section are specific to the register.) Entry/Update Restrictions (Restrictions in this section are specific to the register.) Entry/Update Restrictions (Restrictions) (Restrictions) (Restrictio                                                                                                    | e: Admir                                                                                                    | South States of the States of Low | rs)                             |                                         |                                           |                                                                                                    |
| Image (1 Users)         OHS Template with posting (1 Users)         Total users: 25         Reset individual restrictions settings:         PLEASE BE CAREFUL. Selecting settings from this section can be dangerous to your setup. Modifying restrictions on Site specific users may allow privacy breaches. Adding restriction         Administrators may cause difficulty administering RiskMan.NET, and would require developer correction.         Selecting the settings below will make all users (of the type selected above) adopt those settings from the template.         Specific Restrictions       (Restrictions in this section are specific to the register.)         Entry/Update Restrictions       (Restrictions in Inbox: @         Show only "Alerted" Risk items in Inbox: @       @         Risk item Involved Restriction:       @         Report Restrictions       @         Show only "Alerted" Risk items in Reports: @       @         Show only "Alerted" Risk items in Reports:       @         Show only "Alerted" Risk items in Reports:       @         Show only "Alerted" Risk items in Reports:       @         Bestrict to these Reports:       @         Durnal Type Restrictions       @         Restrict to these Journal Types:       @         Restrict to these Journal Types:       @         Reset all individual field settings:       This means all the fields on the t                                                                                                    |                                                                                                    |                                   | 2                               |                                         |                                           |                                                                                                    |
| Total users: 25         Reset individual restriction settings:         PLEASE DE CAREFUL. Selecting settings from this section can be dangerous to your setup. Modifying restrictions on Site specific users may allow privacy breaches. Adding restriction         Selecting the settings below will make all users (of the type selected above) adopt those settings from the template.         Specific Restrictions       (Restrictions in this section are specific to the register.)         Entry/Update Restrictions       (Restrictions in Inbox: 2)         Show only "Alerted" Risk items in Inbox: 2)       2)         Risk item Involved Restrictions       2)         Show only "Alerted" Risk items in Reports: 2)       2)         Risk item Involved Restrictions:       2)         Restrict to these Reports:       2)         Journal Type Restrictions       2)         Restrict to these Ournal Types:       2)         Restrict to the fields on the template form where you can say "Don't Display", "Mandatory" etc.                                                                                                    |                                                                                                    | -                                 | •                               |                                         |                                           |                                                                                                    |
| Reset individual restriction settings: PLEASE DE CAREFUL Selecting settings from this section can be dangerous to your setup. Modifying restrictions on Site specific users may allow privacy breaches. Adding restriction Administrators may cause difficulty administering RiskMan.NET, and would require developer correction. Selecting the settings below will make all users (of the type selected above) adopt those settings from the template.  Specific Restrictions  (Restrictions in this section are specific to the register.)  Entry/Update Restrictions  Show only "Alerted" Risk items in Inbox: Show only "Alerted" Risk items in Reports: Show only "Alerted" Risk items in Reports: Show only "Alerted" Risk items in Reports: Show only "Alerted" Risk items in Reports: Show only "Alerted" Risk items in Provide Restriction: Restrict to these Reports: Journal Type Restrictions  Restrict to these Journal Types:  Reset all individual field settings: This means all the fields on the template form where you can say "Don't Display", "Mandatory" etc.                                                                                                    | OHS T                                                                                                    | femplate with p                   | osting (1 Users)                |                                         |                                           |                                                                                                    |
| PLEASE BE CAREFUL. Selecting settings from this section can be dangerous to your setup. Modifying restrictions on Site specific users may allow privacy breaches. Adding restriction         Selecting the settings below will make all users (of the type selected above) adopt those settings from the template.         Specific Restrictions       (Restrictions in this section are specific to the register.)         Entry/Update Restrictions       (Restrictions in this section are specific to the register.)         Entry/Update Restrictions       (Restrictions)         Restrictions       (Restrictions)         Show only "Alerted" Risk items in Inbox:       (Restrictions)         Show only "Alerted" Risk items in Reports:       (Restrictions)         Show only "Alerted" Risk items in Reports:       (Restrictions)         Report Restrictions       (Restrictions)         Restrict to these Reports:       (Restrictions)         Dournal Type Restrictions       (Restrictions)         Restrict to these Journal Types:       (Restrict to these Journal Types:         Reset all individual field settings:       (This means all the fields on the template form where you can say "Don't Display", "Mandatory" etc.                                                                                                    |                                                                                                    |                                   |                                 |                                         |                                           |                                                                                                    |
| Administrators may cause difficulty administering RiskMan.NET, and would require developer correction. Selecting the settings below will make all users (of the type selected above) adopt those settings from the template.          Specific Restrictions       (Restrictions in this section are specific to the register.)         Entry/Update Restrictions       (Restrictions in this section are specific to the register.)         Entry/Update Restrictions       (Restrictions in this section are specific to the register.)         Entry/Update Restrictions       (Restrictions)         Show only "Alerted" Risk items in Inbox:       (Restrictions)         Resolve Restrictions       (Restrictions)         Show only "Alerted" Risk items in Reports:       (Restrictions)         Risk item Involved Restriction:       (Restrict to these Reports:         Journal Type Restrictions       (Restrict to these Journal Types:         Reset all individual field settings:       This means all the fields on the template form where you can say "Don't Display", "Mandatory" etc.                                                                                                    |                                                                                                    | Non-training in the second second |                                 | Sec. 19:111 11 3                        |                                           |                                                                                                    |
| Specific Restrictions       (Restrictions in this section are specific to the register.)         Entry/Update Restrictions       Show only "Alerted" Risk items in Inbox: ②         Risk item Involved Restriction:       Restrictions         Show only "Alerted" Risk items in Reports: ③       Risk item Involved Restriction:         Risk item Involved Restriction:       Image: Show only "Alerted" Risk items in Reports: ③         Risk item Involved Restriction:       Image: Show only "Alerted" Risk items in Reports: ③         Risk item Involved Restriction:       Image: Show only "Alerted" Risk items in Reports: ③         Dournal Type Restrictions       Image: Show only "Alerted" Risk items: Show only "Alerted" Risk items: Show only "Alerted" Risk items in Reports: ③         Dournal Type Restrict to these Reports:       Image: Show only "Alerted" Risk items: Show only "Alerted" Risk items: Show only "Alerted" Risk items: Show only "Alerted" Risk items in Reports: ③         Image: Show only "Alerted" Risk items in Reports: ③       Image: Show only "Alerted" Risk items: Show only "Alerted" Risk items: Show |                                                                                                    |                                   |                                 |                                         |                                           |                                                                                                    |
| Entry/Update Restrictions   Show only "Alerted" Risk items in Inbox:  Report Restrictions  Show only "Alerted" Risk items in Reports:  Restrictions  Restrict to these Reports: Journal Type Restrictions  Restrict to these Journal Types:  Restrict to these Journal Types:  Restrict to these Journal Types:  Restrict to these Journal Types:  Restrict to these Journal Types:  Restrict to these Journal Types:  Restrict to these Journal Types:  Restrict to these Journal Types:  Restrict This means all the fields on the template form where you can say "Don't Display", "Mandatory" etc.  Rest all individual permission settings:                                                                                                    | ecting the settin                                                                                                    | ngs below will ma                 | ake all users (of the type s    | elected above)                          | adopt those settin                        | ngs from the template.                                                                                                    |
| Entry/Update Restrictions   Show only "Alerted" Risk items in Inbox:  Report Restriction:  Report Restrictions  Show only "Alerted" Risk items in Reports:  Risk item Involved Restriction:  Restrict to these Reports: Journal Type Restrictions  Restrict to these Journal Types:  Restrict to these Journal Types:  Restrict to these Journal Types:  Restrict to these Journal Types:  Restrict to these Journal Types:  Restrict to these Journal Types:  Restrict to these Journal Types:  Restrict This means all the fields on the template form where you can say "Don't Display", "Mandatory" etc.  Rest all individual permission settings:                                                                                                    | specific Restricti                                                                                                    | tions                             | (Restrictions in this sec       | tion are specific                       | to the register.)                         |                                                                                                    |
| Show only "Alerted" Risk items in Inbox:  Risk item Involved Restriction: Report Restrictions Show only "Alerted" Risk items in Reports:  Risk item Involved Restriction: Risk item Involved Restriction: Risk item Involved Restriction: Restrict to these Reports: Journal Type Restrictions Restrict to these Journal Types: Restrict to these Journal Types: Reset all individual field settings: This means all the fields on the template form where you can say "Don't Display", "Mandatory" etc.                                                                                                    |                                                                                                    |                                   |                                 |                                         | đ 83                                      |                                                                                                    |
| Risk item Involved Restriction:         Report Restrictions         Show only "Alerted" Risk items in Reports:         Risk item Involved Restriction:         Restrict to these Reports:         Journal Type Restrictions         Restrict to these Journal Types:         Restrict to these Journal Types:         Restrict to these Journal Types:         Restrict to these Journal Types:                                                                                                    | ntry/Update Re                                                                                                    | estrictions                       |                                 |                                         |                                           |                                                                                                    |
| Risk item Involved Restriction:         Report Restrictions         Show only "Alerted" Risk items in Reports:         Risk item Involved Restriction:         Restrict to these Reports:         Journal Type Restrictions         Restrict to these Journal Types:                                                                                                    | Show only "A                                                                                                    | lerted" Risk ite                  | ms in Inbox: 🙆                  |                                         |                                           |                                                                                                    |
| Show only "Alerted" Risk items in Reports:  Risk item Involved Restriction:  Restrict to these Reports:  Journal Type Restrictions  Restrict to these Journal Types:  Restrict to these Journal Types:  Reset all individual field settings:  Reset all individual field settings:  Reset all individual field settings:  Reset all individual permission settings:                                                                                                    | Servillan Provident                                                                                                    |                                   | -                               |                                         |                                           |                                                                                                    |
| Show only "Alerted" Risk items in Reports:  Risk item Involved Restriction:  Restrict to these Reports:  Journal Type Restrictions  Restrict to these Journal Types:  Restrict to these Journal Types:  Reset all individual field settings:  Reset all individual field settings:  Reset all individual field settings:  Reset all individual permission settings:                                                                                                    | enort Restrictio                                                                                                    | 0.05                              |                                 |                                         |                                           |                                                                                                    |
| Risk item Involved Restriction:         Restrict to these Reports:         Journal Type Restrictions         Restrict to these Journal Types:         Restrict to these Journal Types:         Reset all individual field settings:         This means all the fields on the template form where you can say "Don't Display", "Mandatory" etc.         Reset all individual permission settings:                                                                                                    | nin olara da seria da seria da seria da seria da seria da seria da seria da seria da seria da seria da seria d<br>Telefo |                                   |                                 |                                         |                                           |                                                                                                    |
| Restrict to these Reports:         Journal Type Restrictions                                                                                                    | Service Part                                                                                                    |                                   |                                 |                                         |                                           |                                                                                                    |
| Journal Type Restrictions            Restrict to these Journal Types:             Reset all individual field settings:             This means all the fields on the template form where you can say "Don't Display", "Mandatory" etc.             Reset all individual permission settings:                                                                                                    |                                                                                                    |                                   | in:                             |                                         |                                           |                                                                                                    |
| Resert all individual field settings: Reset all individual field settings: Reset all individual field settings: Reset all individual permission settings: Reset all individual permission settings:                                                                                                    |                                                                                                    |                                   |                                 |                                         |                                           |                                                                                                    |
| Reset all individual field settings:<br>This means all the fields on the template form where you can say "Don't Display", "Mandatory" etc.                                                                                                    | ournal Type Kes                                                                                                    | trictions                         |                                 |                                         |                                           |                                                                                                    |
| This means all the fields on the template form where you can say "Don't Display", "Mandatory" etc.                                                                                                    | Restrict to the                                                                                                    | iese Journal Typ                  | es:                             |                                         |                                           |                                                                                                    |
| This means all the fields on the template form where you can say "Don't Display", "Mandatory" etc.                                                                                                    |                                                                                                    |                                   |                                 |                                         |                                           |                                                                                                    |
|                                                                                                    |                                                                                                    |                                   |                                 | ou can say "Dor                         | 't Display", "Mand                        | atory" etc.                                                                                                    |
|                                                                                                    | 1.1.1.1.1.1.1                                                                                                    |                                   | a company and server account of | the state of the state                  |                                           |                                                                                                    |
| This means all the tick boxes at the bottom of the template page where you give permission to allow people to do things.                                                                                                    |                                                                                                    |                                   |                                 | data data data data data data data data |                                           | ter an ellemente de de altrese                                                                                                    |
| 4                                                                                                    |                                                                                                    | i the tick boxes                  | at the bottom of the temp       | place page wher                         | e you give permis                         | son to anow people to do thilligs.                                                                                                    |
| Apply the template changes.                                                                                                    |                                                                                                    | late changes                      | i                               |                                         |                                           |                                                                                                    |

Example: Apply Template Changes page for Risk

| Gen                 | neral Incident Qu                                                                                                    | ality Activity                              | Risk                           | Feedback                                                                                                    |
|---------------------|----------------------------------------------------------------------------------------------------|---------------------------------------------|--------------------------------|----------------------------------------------------------------------------------------------------|
|                     | 0                                                                                                    |                                             | Apply                          | Template Changes (Incident)                                                                                                    |
| The pur<br>lost, an | rpose of this page is to allow you to conduct the changes cannot be undone. Yo                                                                                                    | opy settings for a sp<br>u may make these o | ecific user te<br>hanges as of | emplate to ALL users of that user type. Please note that any individual settings for items you select to copy will be<br>ften as required. All changes are specific to the selected Register. |
| Access              | to this page should be restricted to F                                                                                                    | RiskMan Administrat                         | ors only.                      |                                                                                                    |
| User                | Administrator (5 Users)                                                                                                    |                                             |                                |                                                                                                    |
| Type:               | CLO (1 Users)                                                                                                    |                                             |                                |                                                                                                    |
|                     | Code Blue (1 Users)                                                                                                    |                                             |                                |                                                                                                    |
|                     | Default (4400 Users)                                                                                                    |                                             |                                |                                                                                                    |
|                     | Distribution (230 Users)                                                                                                    |                                             |                                |                                                                                                    |
|                     | Line Manager (358 Users)                                                                                                    | -                                           |                                |                                                                                                    |
|                     | Manager (1 Users)                                                                                                    | 2                                           |                                |                                                                                                    |
|                     | OHS Template with posting (1)                                                                                                    | lisers)                                     |                                |                                                                                                    |
|                     | Other Manager (87 Users)                                                                                                    |                                             |                                |                                                                                                    |
|                     | Risk Manager (2 Users)                                                                                                    |                                             |                                |                                                                                                    |
|                     | SuperUser (16 Users)                                                                                                    |                                             |                                |                                                                                                    |
|                     |                                                                                                    | -                                           |                                |                                                                                                    |
|                     | Total users: 5102<br>ndividual restriction settings:                                                                                                    |                                             |                                |                                                                                                    |
| Spec                | cific Restrictions (Restr                                                                                                    | ictions in this sectio                      | n are specific                 | to the register.)                                                                                                    |
| Entry               | v/Update Restrictions                                                                                                    |                                             |                                |                                                                                                    |
| III e               | how only "Alerted" Incident items in                                                                                                    | Inhor:                                      |                                |                                                                                                    |
| and a particular    | ncident item Involved Restriction:                                                                                                    | Indox.                                      |                                |                                                                                                    |
|                     | incident item involved Restriction:                                                                                                    |                                             |                                |                                                                                                    |
| Repo                | ort Restrictions                                                                                                    |                                             |                                |                                                                                                    |
| s                   | I C RESCILCIONS                                                                                                    |                                             |                                |                                                                                                    |
| 1000                |                                                                                                    | Reports:                                    |                                |                                                                                                    |
|                     | Show only "Alerted" Incident items in                                                                                                    | Reports: 🗿                                  |                                |                                                                                                    |
| Name of             | show only "Alerted" Incident items in<br>incident item Involved Restriction:                                                                                                    | Reports: <b>ව</b>                           |                                |                                                                                                    |
| R                   | ihow only "Alerted" Incident items in<br>incident item Involved Restriction:<br>Restrict to these Reports:                                                                                                    | Reports: 😰                                  |                                |                                                                                                    |
| - R                 | show only "Alerted" Incident items in<br>incident item Involved Restriction:                                                                                                    | Reports: 👔                                  |                                |                                                                                                    |
| Dourr               | ihow only "Alerted" Incident items in<br>incident item Involved Restriction:<br>Restrict to these Reports:                                                                                                    | Reports: 😰                                  |                                |                                                                                                    |
| Dourr               | ihow only "Alerted" Incident items in<br>incident item Involved Restriction:<br>Restrict to these Reports:<br>nal Type Restrictions                                                                                                    | Reports:                                    |                                |                                                                                                    |
| Jourr<br>R          | ihow only "Alerted" Incident items in<br>incident item Involved Restriction:<br>Restrict to these Reports:<br>nal Type Restrictions<br>Restrict to these Journal Types:                                                                                                    | Reports: 👔                                  |                                |                                                                                                    |
| Jourr<br>R          | ihow only "Alerted" Incident items in<br>incident item Involved Restriction:<br>Restrict to these Reports:<br>nal Type Restrictions                                                                                                    |                                             | can say "Don                   | 't Display", "Mandatory" etc.                                                                                                    |
| Jourr<br>R<br>R     | ihow only "Alerted" Incident items in<br>incident item Involved Restriction:<br>Restrict to these Reports:<br>nal Type Restrictions<br>Restrict to these Journal Types:<br>Restrict to these Journal Types:                                                                                                    |                                             | can say "Don                   | 't Display'', "Mandatory" etc.                                                                                                    |
|                     | ihow only "Alerted" Incident items in<br>incident item Involved Restriction:<br>Restrict to these Reports:<br>nal Type Restrictions<br>Restrict to these Journal Types:<br>Teset all individual field settings:<br>his means all the fields on the templa<br>Reset all individual permission setting                                          | tte form where you                          |                                |                                                                                                    |
|                     | ihow only "Alerted" Incident items in<br>incident item Involved Restriction:<br>Restrict to these Reports:<br>nal Type Restrictions<br>Restrict to these Journal Types:<br>Rest all individual field settings:<br>his means all the fields on the templa<br>Reset all individual permission setting<br>his means all the tick boxes at the bo | tte form where you                          |                                | i't Display", "Mandatory" etc.<br>e you give permission to allow people to do things.                                                                                                    |
|                     | ihow only "Alerted" Incident items in<br>incident item Involved Restriction:<br>Restrict to these Reports:<br>nal Type Restrictions<br>Restrict to these Journal Types:<br>Teset all individual field settings:<br>his means all the fields on the templa<br>Reset all individual permission setting                                          | tte form where you                          |                                |                                                                                                    |

#### Example: Apply Template Changes page for Incidents

|               |                                                                                                    | and the chang              | es cannot be undon | e. You may ma   | uplate to ALL users of that user type. Please note that any individual settings for items y<br>we these changes as often as required. All changes are specific to the selected Register. |
|---------------|----------------------------------------------------------------------------------------------------|----------------------------|--------------------|-----------------|----------------------------------------------------------------------------------------------------|
|               | Default (33 Users)<br>Executive (5 Users<br>Manager (112 User<br>Portal (1 Users)<br>Quality & Safety M<br>SuperUser (18 Use | ;)<br>rs)<br>anagers (3 Us | 0                  | age should be   | restricted to RiskMan Administrators only.                                                                                                    |
| Reset individ | l users: 172<br>Select All<br>dual restriction set<br>Restrictions' reset                                                    |                            | )<br>2             |                 |                                                                                                    |
|               | l individual field se                                                                                                    | ttings:                    | form where you car | n say "Don't Di | splay", "Mandatory" etc.                                                                                                    |
| Reset all     | ans all the fields on                                                                                                    | i the template             |                    |                 |                                                                                                    |

#### **Example:** Apply Template Changes page for Feedback

# CRLDatix RISKMAN QUICK REFERENCE GUIDE TO USER TEMPLATES How do I delete a template?

User Templates can be deleted from the User Templates page provided there are no active, expired or deleted users assigned to that template. If a user is assigned to a template that is to be deleted, it will be necessary to

- 1. Locate the user in the respective User Profiles Register
- 2. Assign them to another template
- 3. If the user assigned to the template that is to be deleted is a deleted user, it will be necessary to
  - Undelete the user
  - Reassign a different template e.g. "Default" (as this template can never be deleted)
  - Save the user
  - Delete the user again

Note: For more information on how to modify or delete a User Profile, refer to the respective RiskMan User Management Guide (Network Logins) or RiskMan User Management Guide (Non-Network Logins)

## Deleting a Template

To delete a template you will need to navigate to the Administration -> User Permissions -> User

Templates page

- 1. Select the respective **Register 0** page
- Select the template you wish to delete from the Select Template <sup>2</sup> list the number of users assigned to that template will display in the list

| 0                | User Temp                                                                                                    | lates (Gene | eral)         |              |                 |
|------------------|----------------------------------------------------------------------------------------------------|-------------|---------------|--------------|-----------------|
| Select Template: |                                                                                                    | ×2          | Save Template | New Template | Delete Template |
|                  | CD<br>Default (155 users)<br>Default+ (2 users)<br>Default++ (1 users)<br>Default+++ (1 users)<br>DEMOtemplate (2 users)<br>Executive (9 users)<br>Manager (105 users)<br>Portal<br>Quality & Safety Managers (4 users)<br>Superuser (5 users) |             |               |              |                 |

If there are no users assigned to the template, press Delete Template 8

|                  | Us                  | er Temp <mark>l</mark> ates (Gene | eral)         |              | 8               |
|------------------|---------------------|-----------------------------------|---------------|--------------|-----------------|
| Select Template: | Manager (105 users) | ~                                 | Save Template | New Template | Delete Template |

| Ceneral Incident Qu | uality Feedback Risk |                    |               |              |                 |
|---------------------|----------------------|--------------------|---------------|--------------|-----------------|
|                     | User Te              | emplates (General) |               |              |                 |
|                     | The template         | 'TEST' has been de | eleted.       |              |                 |
| Select Template:    |                      | ~                  | Save Template | New Template | Delete Template |

**Note:** The template <u>will only</u> be removed from the respective Register.

3. If you delete a template with assigned users, a list of users assigned to that template will display and the template will not be deleted

|                  |                | U        | lser Templ                                   | lates (General)                                  | 1             |                                      | ß               |
|------------------|----------------|----------|----------------------------------------------|--------------------------------------------------|---------------|--------------------------------------|-----------------|
| Select Template: | Manager (105 u | isers)   |                                              | ~                                                | Save Template | New Template                         | Delete Template |
|                  |                |          |                                              |                                                  | Base this tem | plate on:                            | /               |
| eneral Incider   | nt Quality     | Feedback | Risk                                         |                                                  | /             |                                      |                 |
|                  |                | U        | Jser Temp                                    | lates (General)                                  |               |                                      | , it            |
|                  |                | U        | Jser Temp<br>e 'MANAGI                       | lates (General)<br>ER', because it<br>users are: |               | assigned to                          | o it.           |
|                  | ble to dele    | U        | Jser Temp<br>e 'MANAGI<br>These<br>Delegate) | ER', because it                                  | has users a   | Amy Keys (Amy.K<br>a Trounson (Barba | ieys )          |

## **Bulk Actions**

In the Templates users can be moved from one template to another in bulk. There are two functions available to move users. The **Move** function and the **Import** function.

Note: Bulk Actions are not available in the General register.

## The Move function

The Move function will move ALL users from the current template to any other template in the **same** Register.

- 1. Select the Register 0
- 2. Click on the <sup>2</sup> Bulk Actions button
- 3. Choose **8** Move in the Select an Action here drop down list

|                                    |                    | User Temp               | lates    | (Incident)   | 2             |              |                        |
|------------------------------------|--------------------|-------------------------|----------|--------------|---------------|--------------|------------------------|
| Select Template:                   | Manager (96 users) |                         | ~        | Bulk Actions | Save Template | New Template | Delete Template        |
|                                    |                    |                         | -        |              | Base this ten | nplate on:   |                        |
| emplate Identification             |                    |                         |          |              |               |              |                        |
| emplate Name (User Type):          | Manager            | Incident Register Ten   | plate:Ma | nager 🛛      |               | Start        | Page: Review My Incid  |
| s you are editing an existing      | template, you ca   | Select an action here 🗸 |          |              |               |              | ager terten rijnt mete |
| estriction Details                 |                    | Apply Cancel            |          |              |               |              |                        |
| Restrictions in this area have any | selected items.    |                         |          |              |               |              |                        |
| pecific Restrictions               | (8                 |                         |          |              |               |              |                        |
| ntry/Update Restrictions           |                    |                         |          |              |               | _            |                        |
| Show only "Alerted" Inci           | dent items in Tak  |                         |          |              |               |              |                        |
|                                    | ncident Involved   |                         |          |              |               |              |                        |
|                                    |                    |                         |          |              |               |              |                        |
| Client<br>Partner Org              |                    |                         |          |              |               |              |                        |
| Worker                             | anisation          |                         |          |              |               | <b>*</b>     |                        |

4. Select the **4** Template that you want to move the users to

| Move                                        | Register Template:Manager                                   |  |
|---------------------------------------------|-------------------------------------------------------------|--|
| all users on this                           | template to the                                             |  |
| Executive                                   | ✓ template. 4.                                              |  |
|                                             |                                                             |  |
| The second second second                    | the second second second second second second second second |  |
| Warning: This funct<br>There is no way to r | ion effectively merges the two templates.<br>reverse this,  |  |

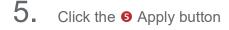

| cutive 👝 |          |
|----------|----------|
| 6        |          |
|          | <b>•</b> |

6. There will be a confimation message to confirm the number of users that were moved **NOTE:** The Move action is not reversable.

## The Import function

The Import function will move ALL users from ANY template in ANY Register into the chosen template in the Register you select.

- Select the Register 0
- **2.** Click on the **2** Bulk Actions button
- 3. Choose **8** Import in the Select an Action here drop down list

|                                                        |                                            | User Templates                | (Incident)   | 2             |            |                             |
|--------------------------------------------------------|--------------------------------------------|-------------------------------|--------------|---------------|------------|-----------------------------|
| Select Template:                                       | Manager (96 users)                         | •                             | Bulk Actions | Save Template | New Templa | ate Delete Template         |
|                                                        |                                            |                               |              | Base this ten | nplate on: | ,                           |
| Cemplate Identification                                |                                            |                               |              |               |            |                             |
| emplate Name (User Type<br>Is you are editing an exist |                                            | Incident Register Template:Ma | inager       |               | Sta        | art Page: Review My Incider |
| Restriction Details                                    |                                            | Apply Cancel                  |              |               |            |                             |
| to Restrictions in this area have                      | any selected items.                        |                               |              |               |            | (3                          |
| Specific Restrictions                                  | (P                                         |                               |              |               |            |                             |
| Entry/Update Restrictions                              | 1                                          |                               |              |               |            |                             |
| Show only "Alerted"                                    | Incident items in Inb<br>Incident Involved |                               |              |               | н.         |                             |
| Client<br>Partner                                      | Organisation                               |                               |              |               |            |                             |

- 4. Select the **4** Register that you want to Import the users from
- 5. Select the **•**Template in the previously selected register that you want import users from

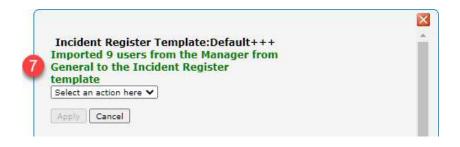

### 6. Click the **O** Apply button

7. There will be a ② confimation message to confirm the number of users that were moved **NOTE:** It is important to carefully consider the users that you are Moving or Importing. The action will be irreversible and if you need to reverse the Move or Import it will be a manual process where you assign EACH user a template permission one at a time.

| Import                           | ✓ all users from Register                        |  |
|----------------------------------|--------------------------------------------------|--|
| General V                        | nplate Manager 🗸 🕤                               |  |
|                                  | access to this register on this template.        |  |
| And Post I Reason with the other | dready have an account in this register will not |  |
| be affected.                     |                                                  |  |

# Modifying the Field & Section Labels/Colours on a Register Form

The label of a Field or Section Name and the background colour of a Section can be modified if

the following icon A appears in front of the Label

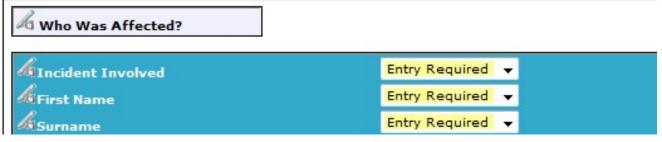

#### Example: Fields on the Incident Entry form

To be able to modify the label of a field or background colour of a section on a Register form

• The user requires the following Administrative Permission under the General tab: Can Modify Global Settings

#### To modify a field label

- 1. Ensure you have a template selected under the respective Register
- Click on the icon next to the respective field, which displays the Edit Field Detail panel:
- 3. Enter the label in the **New Title Text** <sup>(2)</sup> field (*this is the label that will be used on the data entry form*)
- The **Report** title **3** determines what should be displayed when this field is utilised in Reports. The options below the label text include:
  - a. **Display:** Allows this field to be utilised in Reports

| de Details              | 5              |                                           | Optional Entry                                    | $\mathbf{\mathbf{v}}$ |
|-------------------------|----------------|-------------------------------------------|---------------------------------------------------|-----------------------|
| lit Field Detail        | 1              |                                           |                                                   |                       |
| Entry<br>Title 🕜        | Details 2      |                                           |                                                   | ×                     |
| Report<br>Title 🕜       | Detaile 3      |                                           |                                                   |                       |
| Alert<br>Title 🕝        | Display 🕢 💽    | Condition 🕝                               | Group 🕢                                           |                       |
|                         | Display 🕜 🛛    | Condition 🕜                               | $\checkmark$                                      |                       |
| Advanced<br>Post Cell 🕜 |                | Spelling" src="imag<br>fnSpellCheck(docun | es/spellcheck.gif"<br>nent.getElementByld('Detail | ));">                 |
|                         |                |                                           | nerate Post Cell from: Cho                        | ose Template 🗸        |
| Script 🕜                | onfocus="paren | it.fnPreSpellCheck(th                     | nis);"                                            | 0                     |
|                         | Id 🔞           |                                           | Class 🕢                                           | 1                     |

Note: The image above demonstrates the field this function relates to in the Customise Layout page

b. Condition: Allows this field to be chosen in Advanced Conditions for filtering purposes

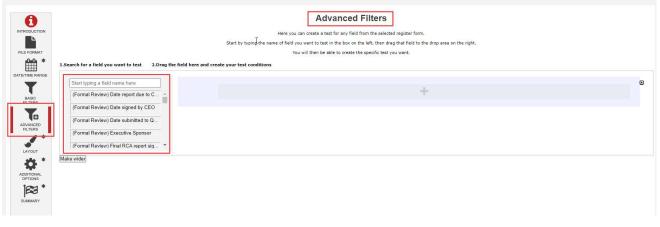

Note: The image above demonstrates the field this function relates to in the Reports page

c. **Group:** Allows this field to be chosen as a **Grouping** field when creating a **Custom Report Layout**. Note that free text fields should **not** be enabled for grouping

| Groups      | Group Fields                                                | ۲ |
|-------------|-------------------------------------------------------------|---|
| Detail      | (Formal Review) Executive Sponsor                           |   |
|             | (Formal Review) Issue Summary                               |   |
| 1 2         | (Formal Review) Problem Statement                           |   |
|             | (Formal Review) Review Conclusions                          |   |
|             | (Formal Review) Review Notes                                |   |
| Sub-Reports | (Formal Review) Review Reference                            | 1 |
|             | (Formal Review) Review Status                               |   |
| 1.          | (Formal Review) Review Team                                 |   |
|             | (Formal Review) Review Title                                |   |
|             | Age                                                         |   |
|             | Age Group                                                   |   |
|             | Are Modified / Alternative Duties Required?                 |   |
|             | Are you reporting the incident on behalf of another person? |   |
|             | Body Part                                                   |   |
|             | Cause of injury                                             |   |
|             | Client ID Number                                            | * |

Note: The image above demonstrates the field this function relates to in the Customise Layout page

- 5. The **Alert** title **4** determines what should be displayed when using this field in Alerts. The options below the label text include:
  - a. **Display:** Allows this field to be utilised in the email section of your Alerts page as highlighted below

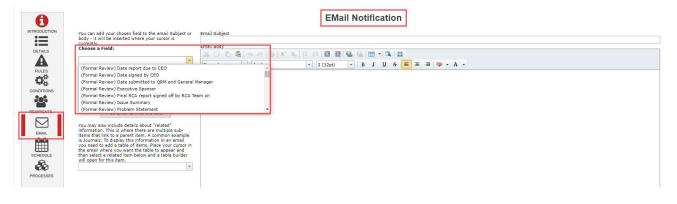

b. Condition: Allows this field to be used when creating Alert filter criteria as shown below

| -                                                      |                                                                    | n order for the alert to trigger. You can add as many conditions as necessar | у. |            |
|--------------------------------------------------------|--------------------------------------------------------------------|------------------------------------------------------------------------------|----|------------|
|                                                        | The 'Test Conditions' button will tell you how many e              | xisting records there are which match the conditions you have added.         | C3 |            |
| LS Please enter a Descriptive name for these condition | Eg. Staff manual handling injuries; Risks with overdue status, etc |                                                                              |    |            |
| The focus of this alert is Just Incidents              |                                                                    | Select to add a related filter for                                           | *  | Test Condi |
| Start typing a field name here                         |                                                                    |                                                                              |    |            |
| (Formal Review) Date report due to C                   |                                                                    | +                                                                            |    |            |
| (Formal Review) Date signed by CEO                     |                                                                    |                                                                              |    |            |
| (Formal Review) Date submitted to Q                    |                                                                    |                                                                              |    |            |
| ULE (Formal Review) Executive Sponsor                  |                                                                    |                                                                              |    |            |

**Note**: The properties in the **Advanced** section <u>should not be modified</u> except without the explicit guidance of RiskMan International

6. If your Entry form has more than one label with the same name, ensure the labels for the **Alert Title** and **Report Title** are such that users are able to distinguish which Entry form label the field is referring to (*refer to examples below of the "Notify of Associated Incidents" label on the Risk Entry form*)

|                        |               |           | Hide                            | e Key Personnel Section: |
|------------------------|---------------|-----------|---------------------------------|--------------------------|
| Risk Owner             | Optional      |           | anothy of Associated Incluents  |                          |
| Opened By<br>Closed By | Optional      |           | Reported To                     | Optional Entry V         |
| Edit Field RRN         | otifyLvI10fAI |           |                                 | :                        |
| Entry<br>Title 🕜       | Notify of As  | sociated  | Incidents                       |                          |
| Report<br>Title @      | Notify Accou  | untable E | xecutive of Associated Incident |                          |
|                        | Display 🕜     | -         | Condition 🕢 🔽 Group 🧭           | <b>v</b>                 |
| Alert                  |               |           |                                 |                          |
| Title 🕜                | Notify Accou  | untable E | xecutive of Associated Incident |                          |
|                        | Display 🕜     | ~         | Condition 🕜 🗸                   |                          |

Example: "Notify of Associated Incidents" referring to the Accountable Executive on the Risk Entry form

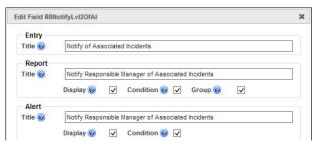

**Example:** "Notify of Associated Incidents" referring to the Responsible Manager on the Risk Entry form

 If a field label is determined by the Global Settings e.g. Site, Location, Program; the Title Text, Report Title and Alert Title will be displayed in a similar way to that in the example below of the "Site" field

| dit Field Si     | te                                  | 3 |
|------------------|-------------------------------------|---|
| Entry<br>Title 🕜 | *GS_SiteName                        |   |
| Report           |                                     |   |
| Title 🕜          | *GS_SiteName                        |   |
|                  | Display 🝘 🔽 Condition 🔞 🖌 Group 🔞 🔤 | 2 |
| Alert            |                                     |   |
| Title 🕜          | *GS_SiteName                        |   |
|                  | Display 🕢 🗸 Condition 🔞 🗸           |   |

 If you make a change to any of these labels, it will only affect the label on that Register Entry form and will <u>NO LONGER</u> obey the Global Settings label. An example where this may be useful

#### Global Settings = Site where Incident Occurred

This would be useful on the Incident Entry form but not on the Risk Register, Feedback Entry

or Quality Activity form. You might want to call this field

- Site of Risk in the Risk Register
- Site on the Quality Activity form
- Site where Feedback is initiated in Feedback\*
- 9. Press Save when complete

# To modify a Section Title/Colour or Background Colour

1. Click on the  $\overline{\mathcal{A}}$  icon  $\mathbf{0}$  next to the Section Title

| Incident involved                  | Entry Require 💌                  |                 |         |        |         |        |  |              |   |
|------------------------------------|----------------------------------|-----------------|---------|--------|---------|--------|--|--------------|---|
| Who is affected?                   | Edit S                           | Edit Section 75 |         |        |         |        |  |              |   |
| Client ID number<br>Type of worker | e 🔞 Who Reported the Incident? 2 |                 |         |        |         |        |  |              |   |
| GType of employment                |                                  | Fill 🕜          | #ff2925 | Text 🕢 | #ffffff |        |  |              |   |
| Partner organisation               |                                  | Ð               |         | 4      |         |        |  |              |   |
| Occupation                         |                                  |                 |         |        | SAVE    | CANCEL |  |              |   |
| GFirst nave                        |                                  |                 |         |        |         |        |  | Dont Display | ~ |

2. Modify the label in the **Current Section Title 2** field (*this is the field on the respective Register form*)

**Note:** If the title starts with \*GS\_ it means that the label is coming from the Naming Conventions in the Global Settings. If the label is changed it will not be affected by future Global Setting changes and will only affect that Register

To change the background colour and text colour of the section click on the respective colour box (a) & (a), and a colour picker will display. Click your mouse to select your desired colour.

**Note:** At present, you cannot type the HEX code manually in order to designate an exact colour. Please contact RiskMan Support if you require a specific colour or colours to be used. Be careful with choosing colours. Make sure they complement each other. If you need assistance with colour matching please contact RiskMan Support - <u>https://hub.rldatix.com/SupportHUB/s/</u>

4. Press Save when complete

| MWho Reported the Incident?                                 |                  |                                                  |                 |
|-------------------------------------------------------------|------------------|--------------------------------------------------|-----------------|
| Reporter's name                                             | Entry Require 💙  | & Reporter's position                            | Entry Require 👻 |
| A Contact phone                                             | Optional Entry 💙 |                                                  |                 |
| Are you reporting the incident on behalf of another person? | Entry Require    | Who are you entering this incident on behalf of? | Entry Require 💙 |

Example: "Dates" section after changing the text and background colours